#### For Super Admins Only

## **Changing Harrier Central Admins**

#### **Harrier Central Admins**

#### (1) Click on Manage Members

**Note**: Only the Super Admin can add additional HC Admins

#### Harrier Central Test Kennel **Kennel Admin Functions** Add & Edit Member runs Email run Past stats events

. . .

### **Changing HC Admin Roles**

## (2) Click on the three dots next to the hasher's name

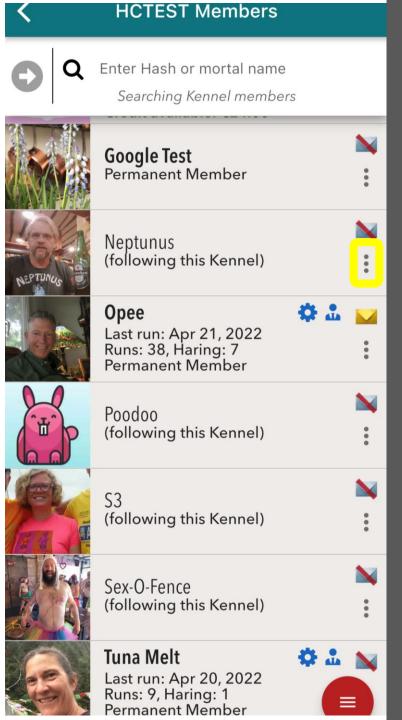

## **Changing HC Admin Roles**

#### (3) Click on Edit HC admin roles

**Note** that a hasher can be a HC Admin without being on Mismanagement, but that is unusual

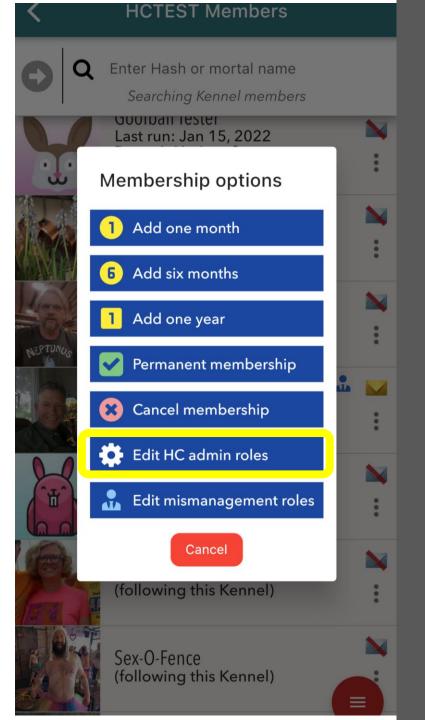

## **Changing HC Admin Roles**

(4) Click on the appropriate access for new Mismanagement

#### or

Unclick to remove old Mismanagement

(5) Save changes

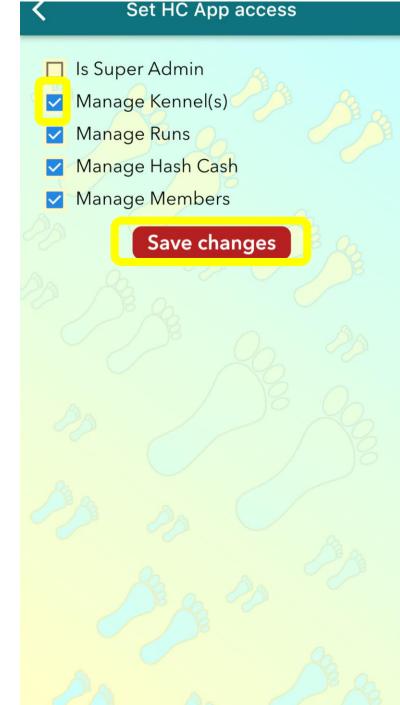

## Adding a Super Admin

- (1) All Kennels must have at least one Super Admin at the local level
- (2) Tuna and/or Opee will remain Super Admins for all Kennels for troubleshooting purposes

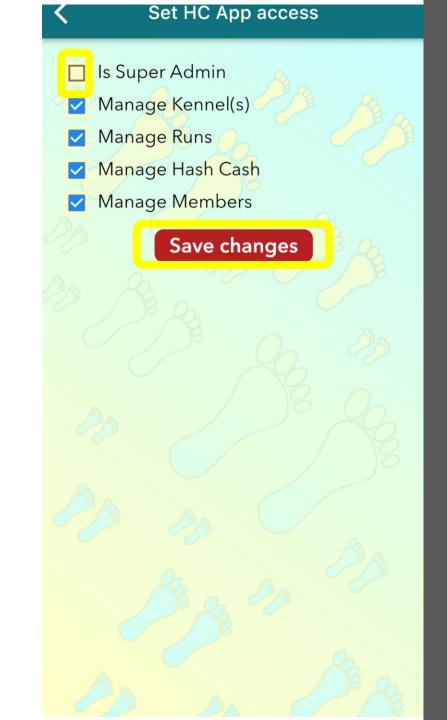

## Adding a Super Admin

Most Kennels only have one Super Admin, who is typically the person who set up Harrier Central. However, if your Kennel wants more than one, you have the power to add another that you trust.

Warning: remember that they could add more HC Admins or even remove you as a Super Admin or HC Admin. Proceed with caution.

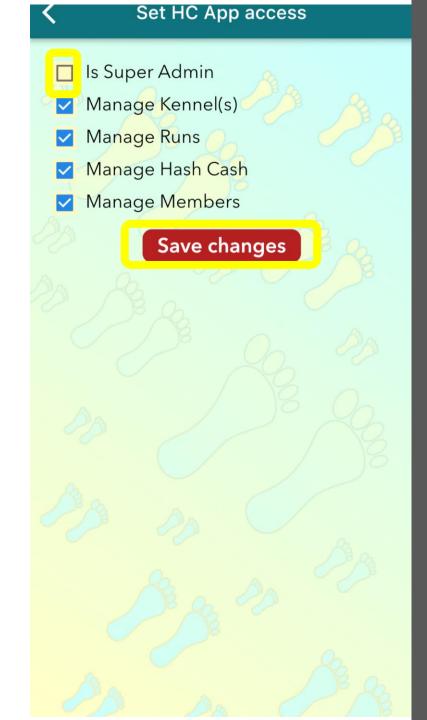

#### Handing Over the Super Admin Role

If you are moving on from being Super Admin, first appoint another Super Admin. Then you can uncheck the Super Admin role for yourself.

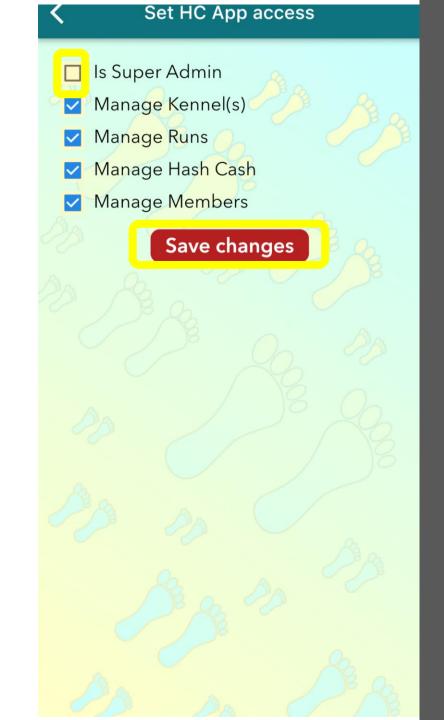

#### **Harrier Central Admins**

# All HC Admins will have a blue tool icon next to their name

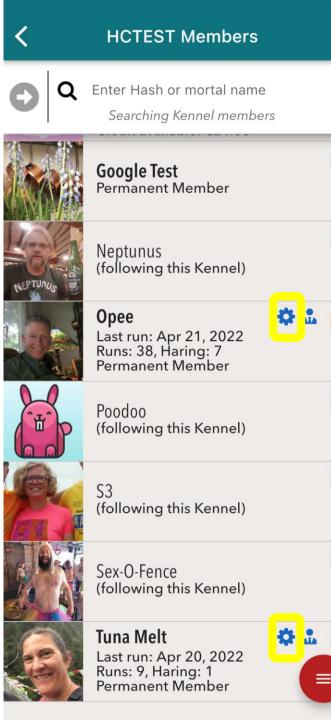

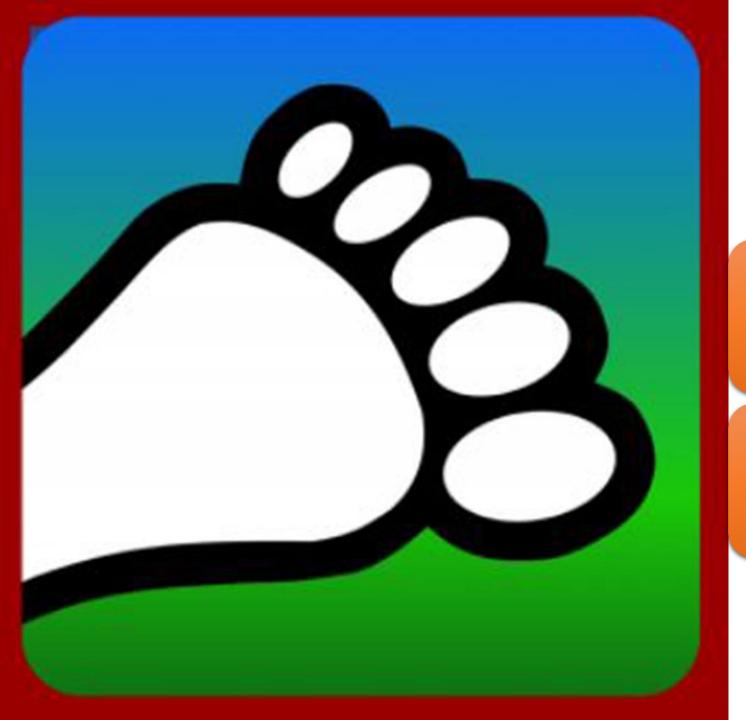

#### Questions?

#### Email us: <u>connect@harriercentral.com</u>

Connect with us: Facebook Group